#### **8 <sup>ο</sup> ΓΥΜΝΑΣΙΟ ΛΑΜΙΑΣ**

# **Προώθηση εισερχόμενης αλληλογραφίας σε άλλη διεύθυνση**

H εφαρμογή webmail.sch.gr σας δίνει την δυνατότητα να προωθείτε αυτόματα όλα τα μηνύματα που λαμβάνεται στο ηλεκτρονικού ταχυδρομείου σας σε μία ή περισσότερες άλλες διευθύνσεις, που ίσως ελέγχετε πιο συχνά.

## **BHMA1**

### Είσοδος στο webmail (πληκτρολογούμε webmail.sch.gr)

 $\checkmark$ 

 $\checkmark$ 

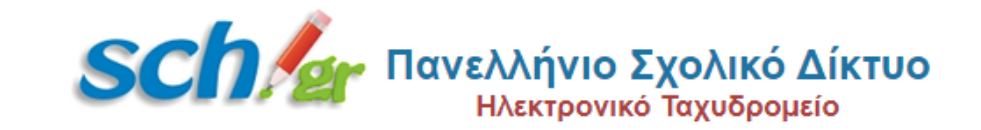

#### Όνομα Χρήστη

nikoskalyvas

Κωδικός

..............

#### Περιβάλλον

Αυτόματη επιλογή

#### Γλώσσα

Greek (Ελληνικά)

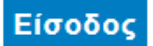

Εγγραφή | Ξέχασα τον κωδικό μου

Προστασία Προσωπικών Δεδομένων

Μπορείτε να μας αναφέρετε κάποιο πρόβλημα που θα συναντήσετε: Αναφορά Προβλήματος

#### Προσοχή!!

#### Το Πανελλήνιο Σχολικό Δίκτυο δεν θα σας ζητήσει ποτέ τους κωδικούς σας, μέσω e-mail.

- Μην απαντάτε σε e-mail που σας ζητούν, το όνομα χρήστη και τον κωδικό πρόσβασης σας.
- Μην συμπληρώνετε το όνομα χρήση και κωδικό πρόσβασης σε ιστοσελίδες που σας παροτρύνει ή σας ζητά κάποιο uńvuua e-mail.
- Μην συμπληρώνετε το όνομα χρήση και κωδικό πρόσβασης που έχετε στο ΠΣΔ σε άλλες ιστοσελίδες εκτός των σελίδων εισόδου του ΠΣΔ https://[sso ή webmail ή register ή www ή lamsl.sch.or.
- Αν έχετε απαντήσει σε μήνυμα ή έχετε συμπληρώσει τον κωδικό σας σε άλλες σελίδες, θα πρέπει να προχωρήσετε άμεσα σε αλλαγή του κωδικού σας.
- · Πριν συμπληρώσετε τον κωδικό σας, ελέγξτε τη γραμμή διεύθυνσης του φυλλομετρητή σας, για να βεβαιωθείτε ότι η διεύθυνση της ιστοσελίδας είναι της μορφής: https://[sso ή webmail ń register ń www ń lams].sch.gr.
- · Μάθετε περισσότερα...

## **ΒΗΜΑ 2**

### Πατήστε Αλληλογραφία και μετά επιλέξτε Κανόνες

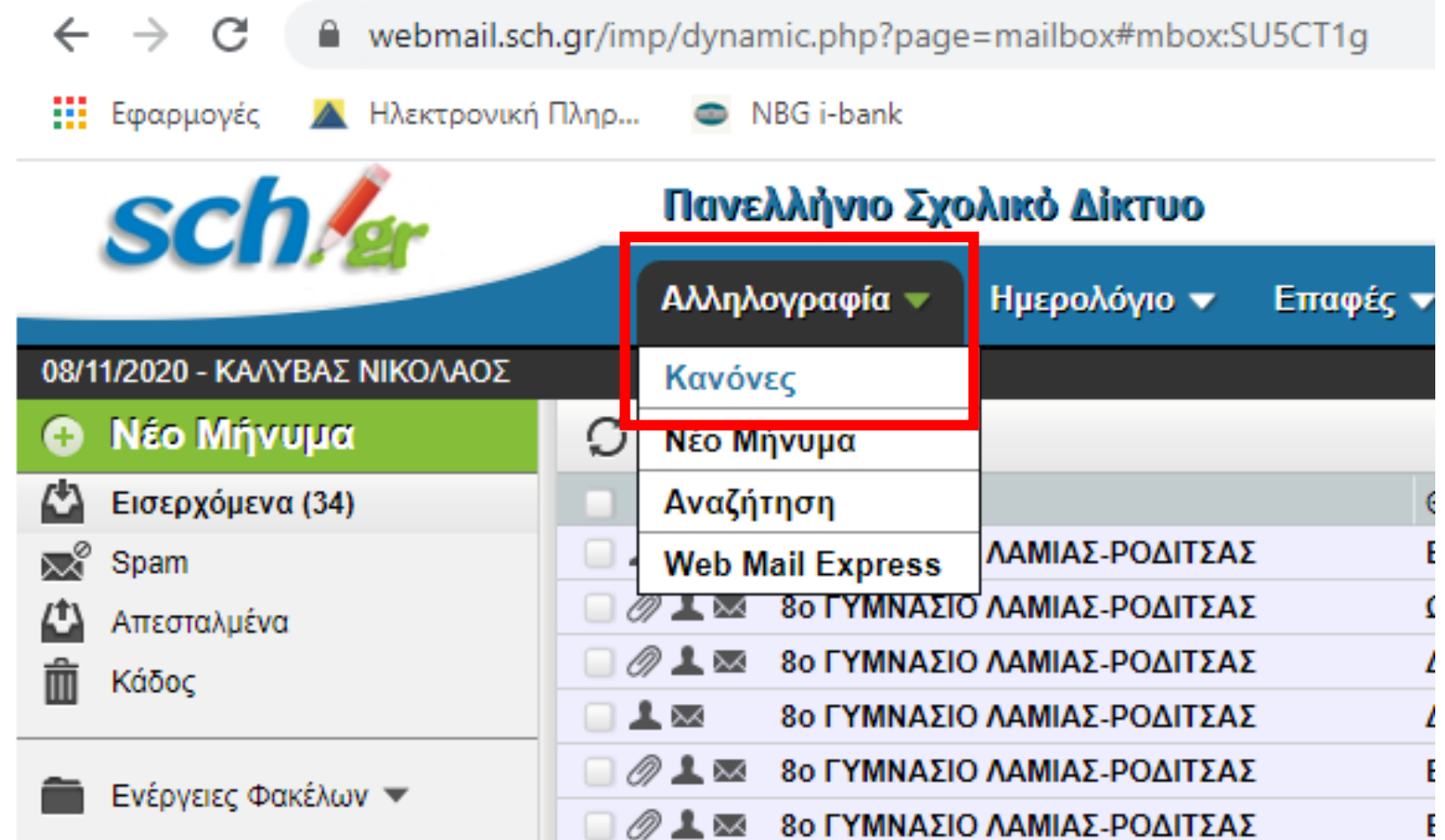

### **BHMA3**

### Από αριστερά επιλέξτε προώθηση

webmail.sch.gr/ingo/basic.php?page=filters  $\leftarrow$  $\rightarrow$  C **A** Ηλεκτρονική Πληρ... **!!!** Εφαρμογές NBG i-bank *sch* Πανελλήνιο Σχολικό Δίκτυο Ημερολόγιο ▼ Αλληλογραφία  $\blacktriangledown$ Επαφές ▼ 08/11/2020 - ΚΑΛΥΒΑΣ ΝΙΚΟΛΑΟΣ Υπάρχοντες Κανόνες <sup>1</sup> Νέος Κανόνας Κανόνες Φίλτρων **Θ** Λευκή Λίστα **Ψ** Λευκή Λίστα Διακοπές ΧΑπενεργοποιήθηκε Μαύρη Λίστα (<del>κ</del>) Μαύρη Λίστα (<del>κ</del>) **<sup>2</sup>≥** Διακοπές Χ Απενεργοποιήθηκε  $\oslash$   $\Phi$ i $\wedge$ tpo Spam Προώθηση - Προώθηση ΧΑπενεργοποιήθηκε Spam Πρόγραμμα (Script)

## **ΒΗΜΑ 4**

### Συμπληρώστε στο πλαίσιο το e-mail σας στο οποίο θα προωθούνται τα mails από το ΠΣΔ και μετά πατήστε Αποθήκευση και Ενεργοποίηση

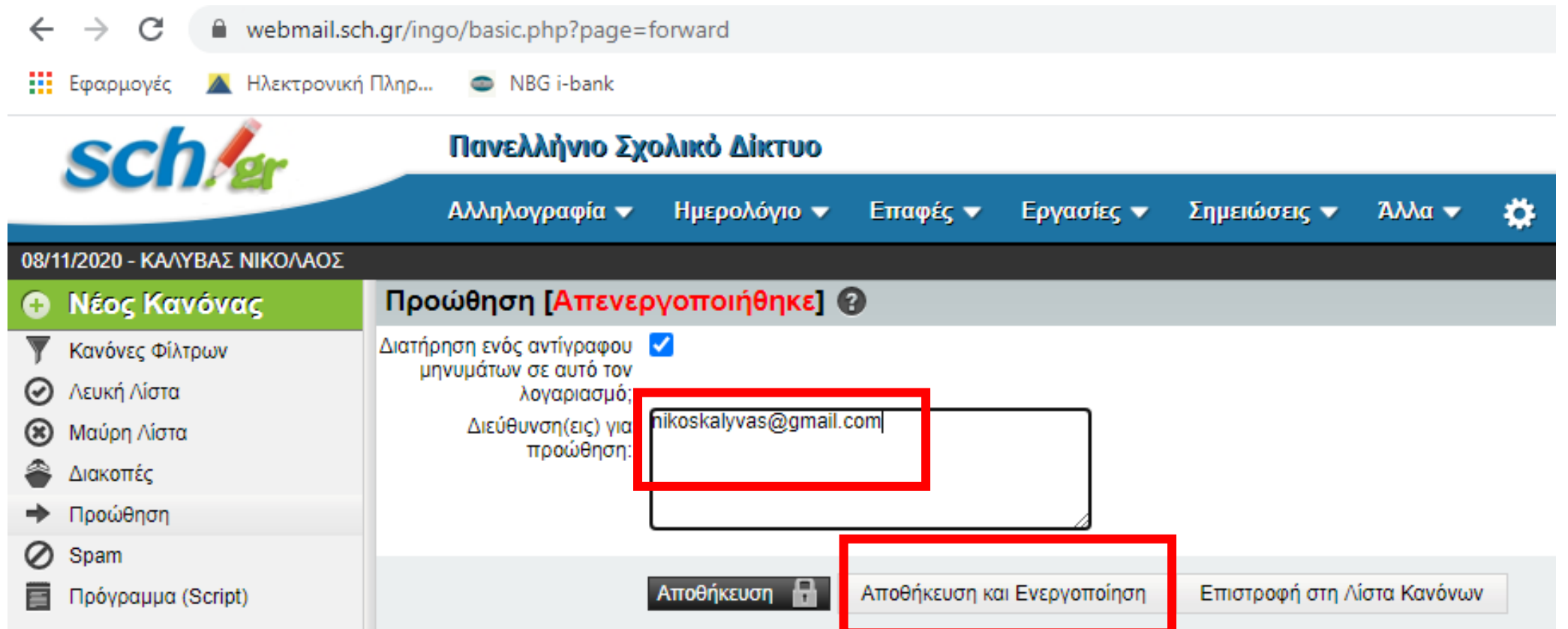

## **ΒΗΜΑ 5**

# Η προώθηση έχει ενεργοποιηθεί και πλέον θα λαμβάνεται όλα τα mails που σας στέλνονται στο ΠΣΔ και στο e-mail που

 $\sigma$ υμπληρώσατε.<br>  $\leftarrow$   $\rightarrow$   $\sigma$  e webmail.sch.gr/ingo/basic.php?page=forward **:::** Εφαρμογές **A** Ηλεκτρονική Πληρ... NBG i-bank Πανελλήνιο Σχολικό Δίκτυο **SC** Αλληλογραφία  $\blacktriangledown$ **Ημερολόγιο ▼** Επαφές  $\blacktriangledown$ Εργασίες  $\blacktriangledown$ Σημειώσεις ▼ Άλλα τ 08/11/2020 - ΚΑΛΥΒΑΣ ΝΙΚΟΛΑΟΣ Προώθηση <sup>1</sup> Νέος Κανόνας Διατήρηση ενός αντίγραφου Κανόνες Φίλτρων μηνυμάτων σε αυτό τον Λευκή Λίστα λοναριασμό: nikoskalyvas@gmail.com Διεύθυνση(εις) για Μαύρη Λίστα προώθηση: Διακοπές Προώθηση Spam Επιστροφή στη Λίστα Κανόνων Αποθήκευση Αποθήκευση και Απενεργοποίηση Πρόγραμμα (Script)